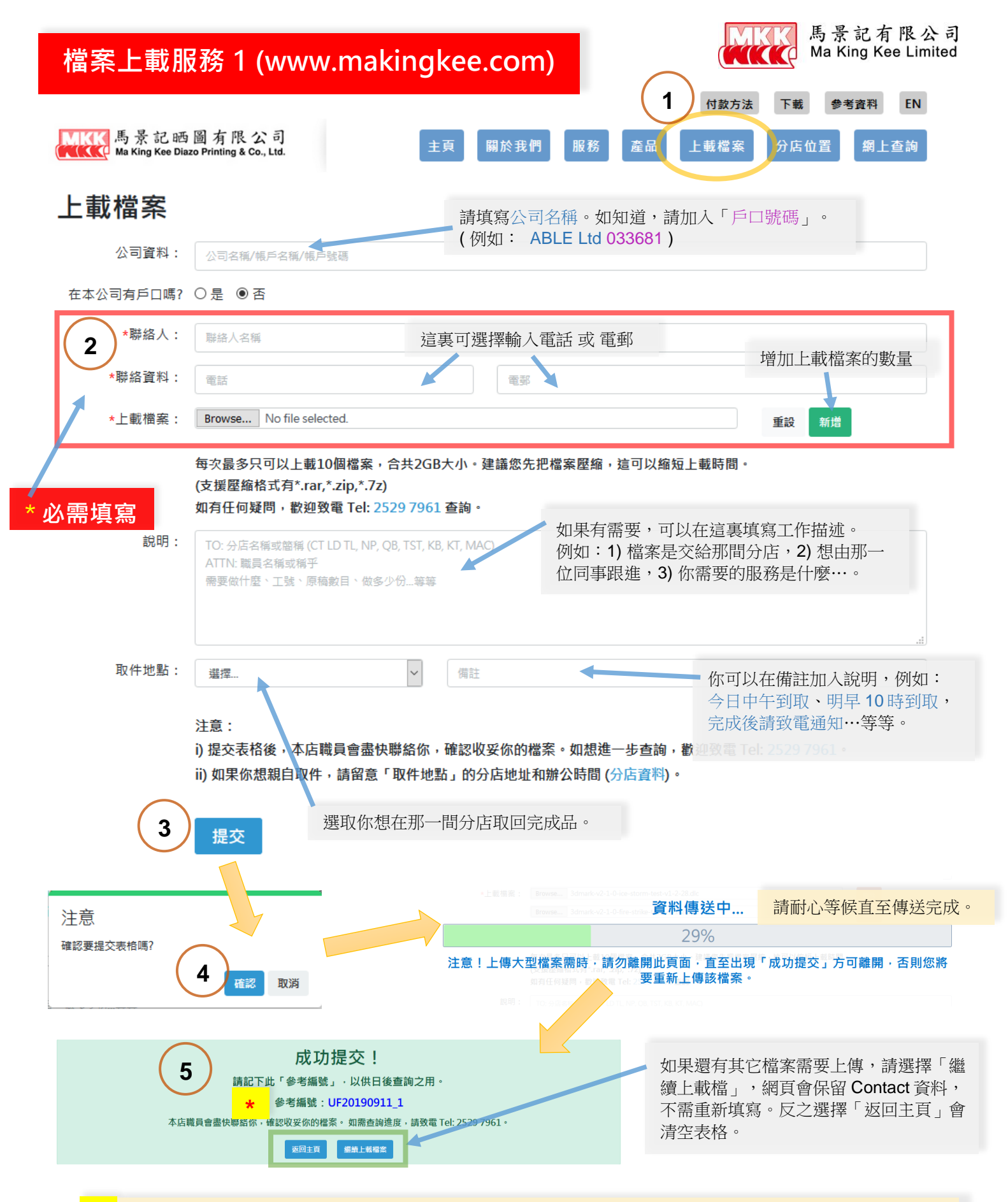

**<sup>\*</sup>** 請記下「參考編號」方便時後用來查詢。在查詢時,如你未能提供「參考編號」,亦可以用你在表格上填寫的 聯絡人名稱,電話及電郵來查詢。

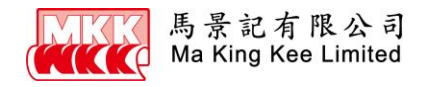

# **檔案上載服務 2 (MKK Upload Server)**

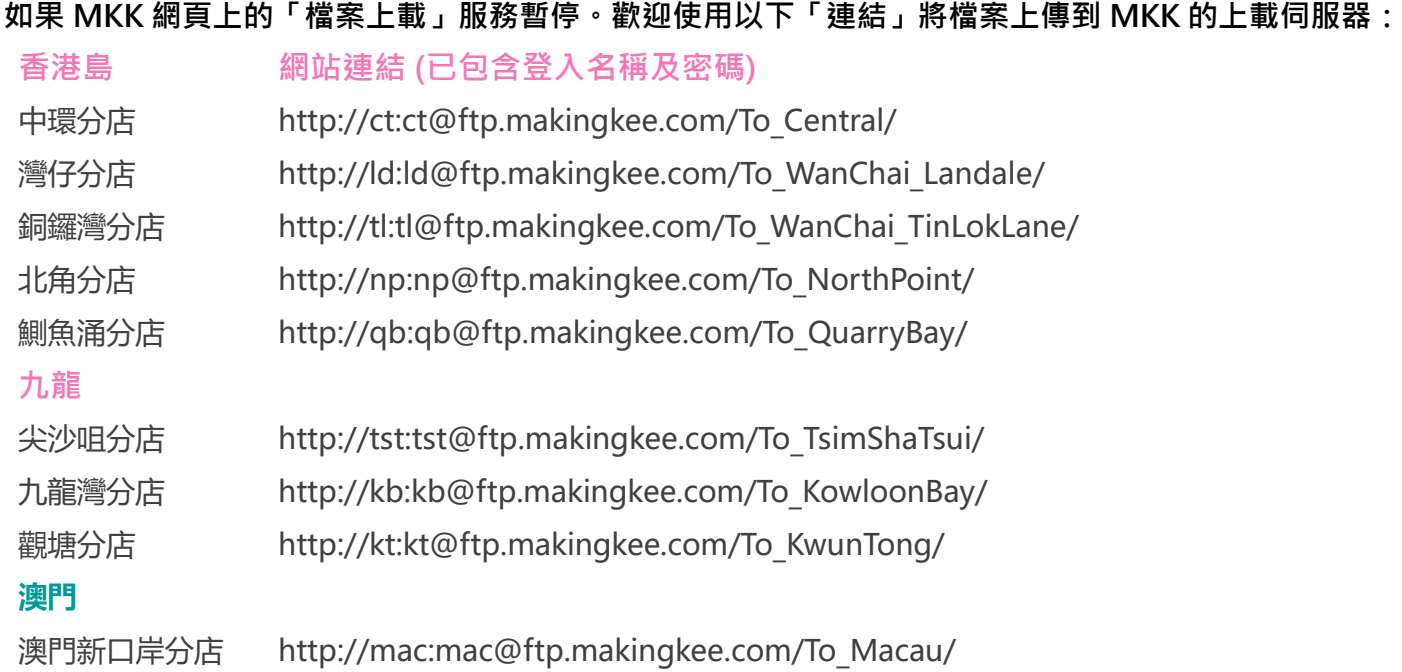

![](_page_1_Figure_3.jpeg)

![](_page_2_Picture_0.jpeg)

![](_page_2_Picture_52.jpeg)

### **備註:**

\* 此網站只能上載檔案,不能下載和建立目錄。

\* 已上載的檔會定期刪除!

\* 當你完成上傳後,請發送電郵或致電我門的職員。 你可到本公司網站 https://www.makingkee.com/zh/location 找到更多分店的資料)

## **檔案上載服務 3 (MKK FTP Server)**

![](_page_3_Picture_1.jpeg)

### **FTP Server 登入資料 (Host: ftp.makingkee.com):**

![](_page_3_Picture_140.jpeg)

### 備註:

I

\* 因為保障客人的檔案不避別人盜取,本公司限制登入之顧客,只可上載檔案,不能修改,下載或刪 除任何檔案及目錄。如果顧客想更改檔案或目錄名稱,必須在上載之前,事先處理,然後才把整個 目錄或檔案上傳。

\* 當你完成上傳後,請發送電郵或致電我門的職員。 (你可到本公司網站 https://www.makingkee.com/zh/location 找到更多分店的資料)

\* 伺服器上的檔案會定期刪除!

## **FTP 軟件使用簡介**

### **本公司建議使用 FileZilla FTP Client 軟件 (可從以下網址下載)**

**https://filezilla-project.org/download.php?type=client**

![](_page_4_Figure_4.jpeg)

![](_page_4_Figure_5.jpeg)